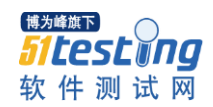

# 模块测试点白皮书

# 1. 模块测试点撰写和整理的目的?

属于部门测试平台建设。 撰写和整理测试点的目的是尽量保证测试的全面性,防止漏测。

#### 2. 什么是测试点?

测试点即测试需求点的简称,主要描述测什么。

每级测试点需要保证颗粒度一致,确保最后一级是从测试角度不能再细分的最小功能。 例如:登陆测试,那么用户名和密码 就是 2 个测试点,这两个测试点再结合边界值和等价类 可以继续细分成若干测试点.

# 3. 模块测试点和测试需求、测试方案、测试用例的关系?

测试需求分析是基于产品的,产品是个广义的概念,可能囊括了多个模块; 测试方案是基于模块的;

从流程上看,测试需求是依据产品需求规格撰写的,详细程度取决于产品需求规格的程度, 通常对测试需求的颗粒度比较粗,而测试方案是依据软件需求规格撰写的,对测试需求的颗 粒度比较细致。

从内容上看,测试需求关注的是测什么,而测试方案不仅关注测什么,还包含怎么测等内容。 模块测试点可以作为测试需求分析和测试方案中测试需求部分的支撑,但通常作为测试方案 的支撑,主要原因是项目通常在测试需求阶段芯片解决方案还未明确,软件特性也存在不确 定性;

按照流程阶段,先有产品的测试需求分析,根据测试需求分析和已经具备的模块测试点文档 形成测试方案,以此为基础形成测试用例,指导测试;

现阶段没有整理的模块测试点是根据以往的文档进行整理,属于文档的补充和优化工作。 模块测试点和测试方案有直接的关联关系;

模块测试点由于不涉及输入、输出、测试方法、测试结果,所以和产品特性具体实现无关; 模块测试点和测试用例无直接关联关系;

模块测试点和测试用例中的步骤无直接关联关系;

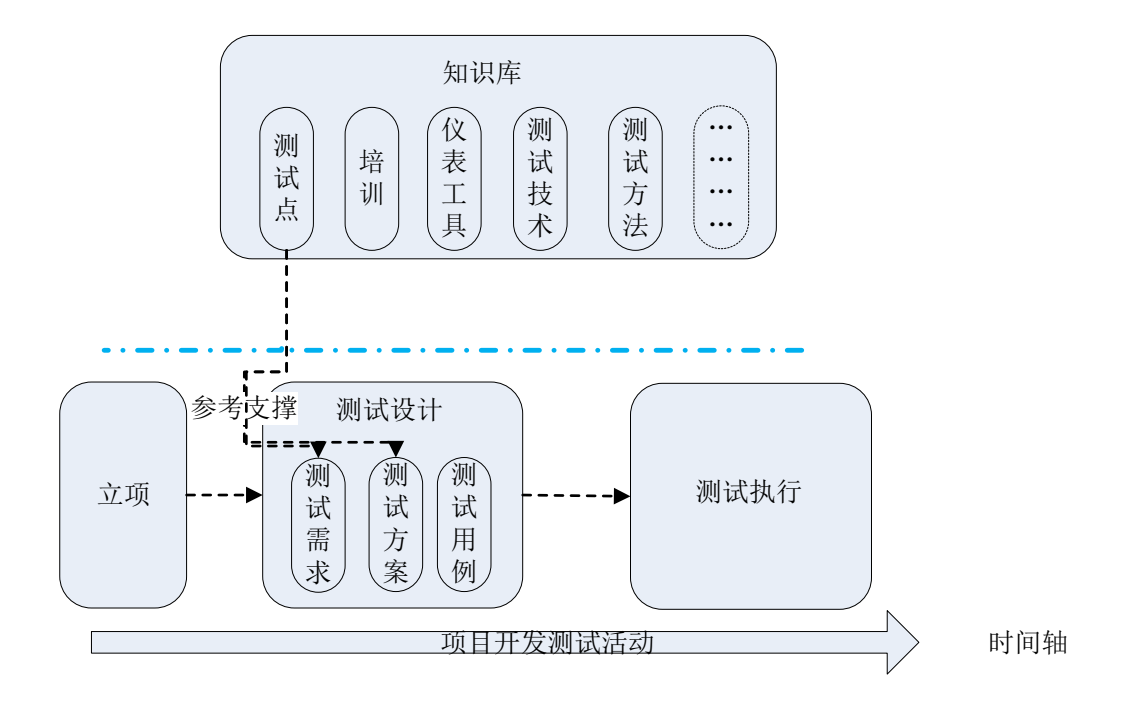

## 4. 模块测试点的来源?

可参考企标、国标、行标、用例、方案、需求、软件设计文档、原有测试文档、测试经验、 故障反馈、对外测试等

## 5. 模块测试点如何保证全面性?

第一,撰写人可以通过参考企标、国标、行标、用例、方案、需求、软件设计文档、原有测 试文档、故障反馈、对外测试等途径来尽量保证测试点的相对全面性。 第二,评审人要充分发挥评审的作用。

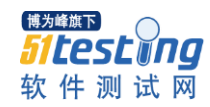

# 6. 模块测试点中度量数据?

测试点撰写人(原测试点整理人):主要体现整理测试点文档的工作量。 测试点提出人:主要体现评审过程中提出的建议。 评审时如果两个人提出同样的意见时,将两个人的名字写在同一表格中,姓名之间采用"、" 号来分割。 测试点参考文档作者和撰写人不做为测试点提出人,可以进行空白处理。

## 7. 如何分级?

原则上不超过四级、不少于三级,特殊情况可以不做约束。 按照各自认为合理的结构进行设计。要求:结构清晰、分类明确。

# 8. 测试点标准出处

目前仅对性能指标有要求,直接列出各个标准的参考值即可。

#### 9. 测试分类

- 1、功能测试
- 2、性能测试
- 3、压力测试
- 4、负载测试
- 5、容量测试
- 6、可靠性测试
- 7、容错性测试
- 8、兼容性测试
- 9、模块交叉测试
- 10、协议一致性测试

# 10. 测试方法说明

## 具体功能的测试方法举例(目的: 指导如何测试)

- (1) SSM 仪表测试方法
- (2) V35 相位测试方法

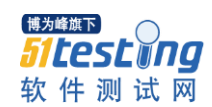

- (3) 保护倒换时间小于分析仪分辨率之 APS 测试方法
- (4) SDH 分析仪 burst 插误码方法
- (5) SDH 分析仪下插指针的方法
- (6) 应用 ONT-50 仪表测试 GFP 空闲帧、管理帧、数据帧的方法
- (7) 应用 ONT-50 仪表在 GFP 中下插比特差错的测试方法
- (8) 应用 ONT-50 仪表在 GFP 中下插告警的测试方法
- (9) 应用 ONT-50 仪表在进行虚级联成员添加删除的测试方法
- (10) 用 ONT-50 进行 EOS 基本业务配置方法
- (11) 使用抓包软件发送 snmp 数据包的测试方法
- (12) 利用 Jconsole 监控 Nview NNM 网管测试环境
- (13) 以太网前导码测试方法
- (14) 以太网帧间隙测试方法
- (15) NAPT 测试方法
- (16) 路由容量测试方法
- (17) 运用 IXIA 测试仪器发送 ARP 方法
- (18) 抓取&发送 pause 帧测试方法
- (19) RFC2544
- (20) RFC2889

#### 基于软件工程的拆分测试点的测试方法(目的:拆分测试点,即指导细化测什么)

- (1) 白盒测试-语句覆盖
- (2) 白盒测试-判定覆盖
- (3) 白盒测试-条件覆盖
- (4) 白盒测试-判定一定条件覆盖
- (5) 白盒测试-条件组合覆盖
- (6) 白盒测试-基本路径测试法
- (7) 黑盒测试-等价类划分法
- (8) 黑盒测试-边界值分析法
- (9) 黑盒测试-判定表方法
- (10) 黑盒测试-因果图法
- (11) 黑盒测试-正交试验法
- (12) 黑盒测试-功能图法
- (13) 黑盒测试-错误推测法

## 11. 模块测试点 ID 号自动更新操作指导

(1) PC 上关于 EXCEL 宏权限设置要求:打开对应的《xx 模块测试点 xlsm》文档,在"开 始"中选择"excle 选项"中的"常用"菜单中的"在功能区显示"开发工具"选 项卡"并进行勾选操作;

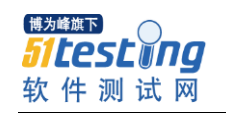

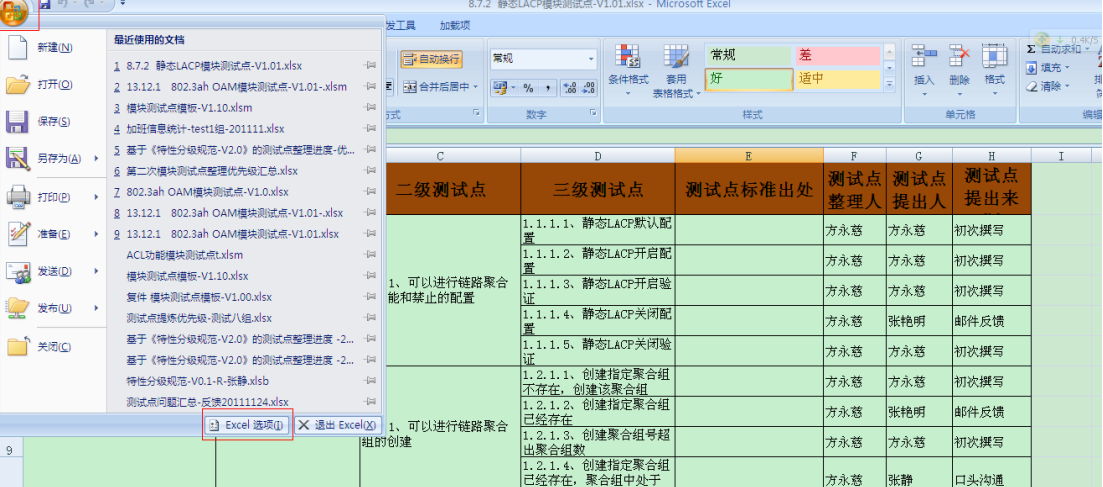

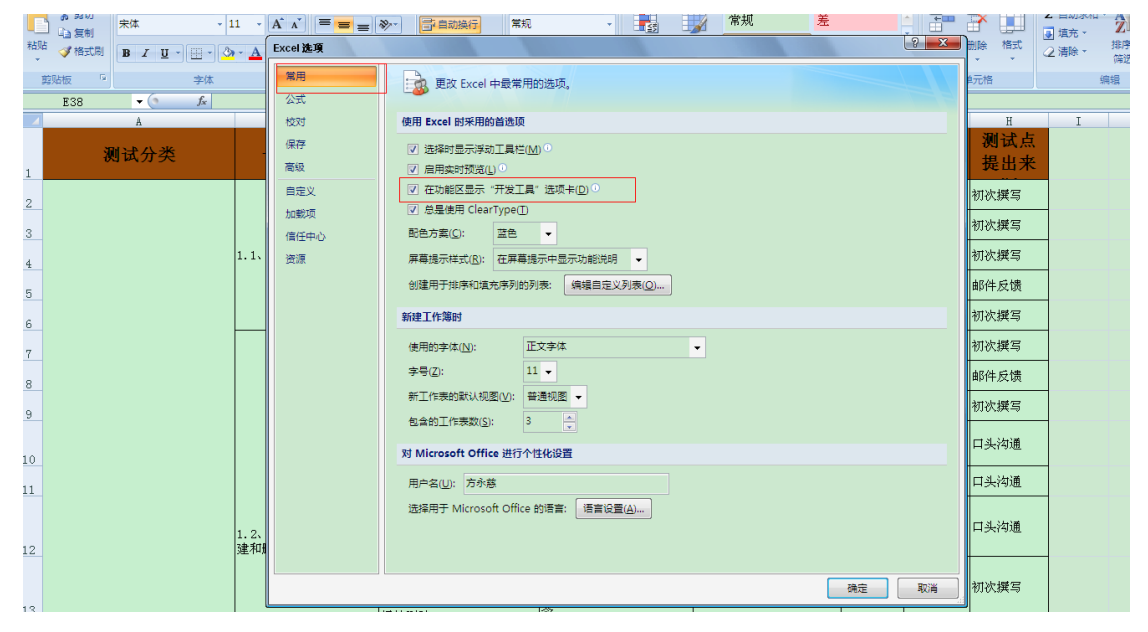

(2) 要求被操作的文档格式:xx 模块测试点 xlsm,可以采用这种方式

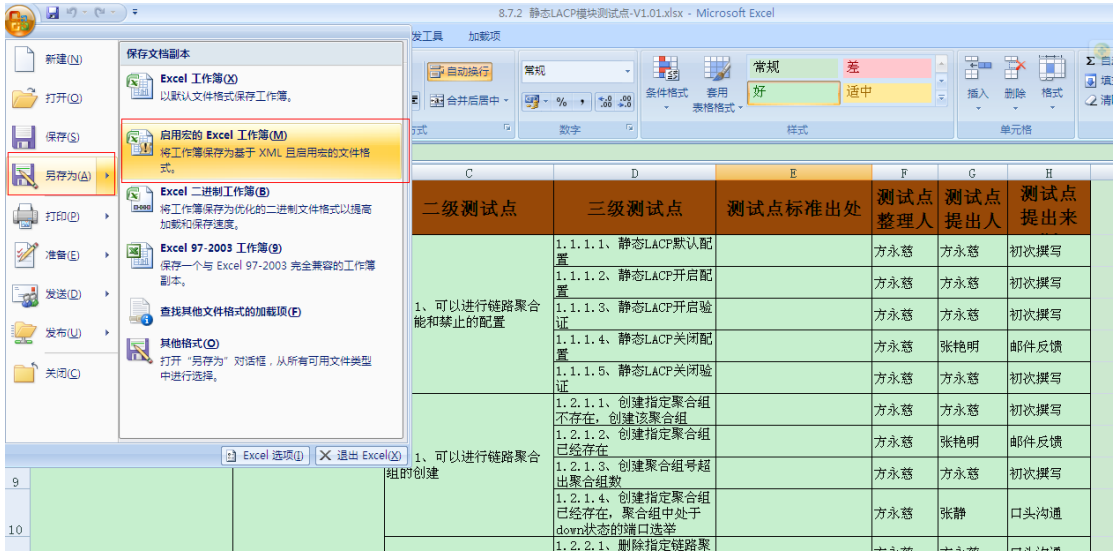

(3) 调用自动生成 ID 的宏的前提:由于模板定制的自动生成 ID 需要针对一级特性、二

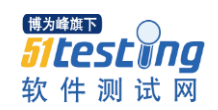

级特性、三级特性、四级特性,所以请保留所有的特性列,不要进行删除操作; (4)不基于本模板的调用自动生成 ID 的宏的操作步骤:

由于模板定制的自动生成 ID 的实现方式是在每级特性前面加入同样格式的列,所以 如果对于以前基于手工录制 ID 的方式可以通过以下操作实现:

第一步: 复制每级特性的列,通过"插入复制单元格"(复制列后进行右键操作)并 进行插入列的"Delete"以删除文本内容的操作"或者是在每级特性列前先插入一 个空列,再进行每级特性的复制,"选择性粘贴"(复制列后进行右键操作)中的"格 式"两种方式进行列的添加和格式的调整;

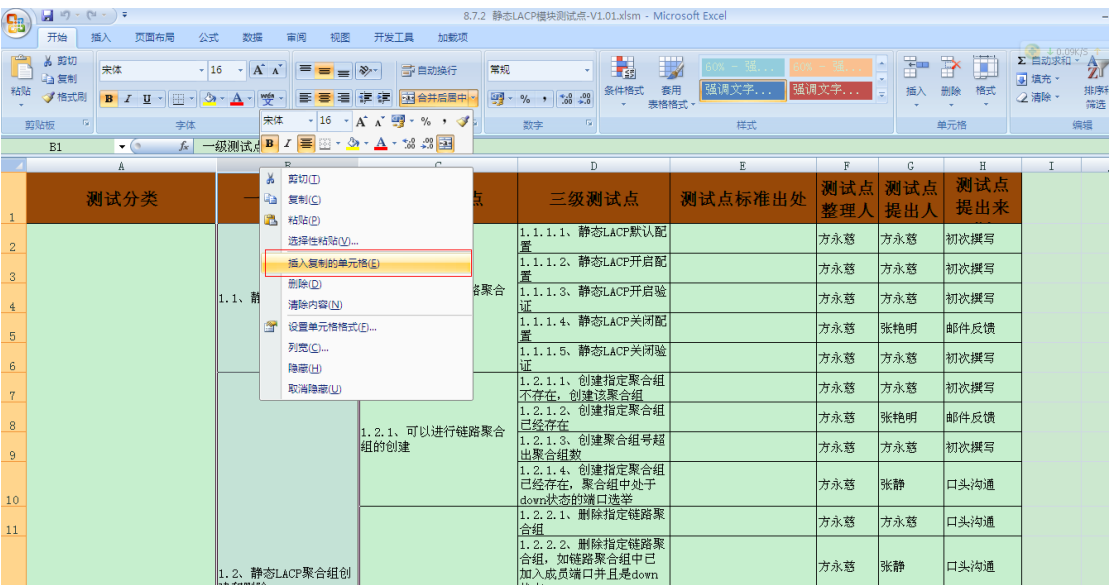

插入复制单元格方式-图

|                           | <b>FI</b><br>$-1$ . $\sim$ $\sim$<br>8.7.2 伊恋LACP模块测试点-VI.0I.XISM - MICrosoft Excel                                                                                                    |                |                           |                                                                                                    |                                                                                       |         |              |            |                                 |                                                                    |
|---------------------------|----------------------------------------------------------------------------------------------------|----------------|---------------------------|----------------------------------------------------------------------------------------------------|---------------------------------------------------------------------------------------|---------|--------------|------------|---------------------------------|--------------------------------------------------------------------|
| B                         | 开始<br>插入<br>页面布局<br>公式                                                                                                    | 数据<br>宙阅       |                           | 视图<br>开发工具<br>加裁项                                                                                                    |                                                                                       |         |              |            |                                 |                                                                    |
| 粘贴                        | <b>る 剪切</b><br>宋体<br>$-16$<br>中复制<br>√ 格式刷<br>$B \quad I \quad \underline{U} \quad \cdot \quad \underline{\otimes} \cdot \quad \underline{A} \quad \underline{\otimes}$<br><b>Fa</b><br>字体 | $ A^A$<br>E.   | $= -$<br>동동물<br>宋体        | 常规<br>学自动换行<br>$=$ $\frac{1}{2}$<br><b>提 建 国合并后居中 2</b><br>$\cdot$ 16 $\cdot$ A $\lambda$ $\mathbf{H}$ $\cdot$ % $\cdot$ $\mathbf{V}$ | 取<br>轟<br>条件格式<br>套用<br>$\frac{1}{2}$ - % , $\frac{1}{2}$ $\frac{0}{2}$<br>表格格式<br>数字 | 强调文字    | 强调文字         | P<br>插入    | O<br>$\mathbb{R}^2$<br>删除<br>格式 | $\bigoplus$ $\downarrow$ 0.2K/S<br>Σ 自动求和 · A<br>排序<br>○清除 *<br>编辑 |
|                           | 剪贴板<br>fx 一级测试点                                                                                                    |                |                           |                                                                                                    |                                                                                       | 样式      |              |            | 单元格                             |                                                                    |
|                           | $\bullet$ $\bullet$<br>R1                                                                                                    |                |                           |                                                                                                    |                                                                                       | E.      | $\mathbb{F}$ |            |                                 |                                                                    |
|                           |                                                                                                    | B              |                           | <b>る 剪切(T)</b>                                                                                                    | D                                                                                     |         |              | G          | H<br>测试点                        |                                                                    |
| $\mathbf{1}$              | 测试分类                                                                                                    | 一级测            | 4 复制(C)<br><b>遇 粘贴(P)</b> |                                                                                                    | 三级测试点                                                                                 | 测试点标准出处 | 测试点<br>整理人   | 测试点<br>提出人 | 提出来                             |                                                                    |
| $\sqrt{2}$                |                                                                                                    |                | 选择性粘贴(V)                  |                                                                                                    | 1.1.1.1、静态LACP默认配                                                                     |         | 方永慈          | 方永慈        | 初次撰写                            |                                                                    |
| $\ensuremath{\mathsf{3}}$ |                                                                                                    |                |                           | 插入复制的单元格(E)<br>删除(D)                                                                                                    | 1.1.1.2、静态LACP开启配<br>뽑                                                                |         | 方永慈          | 方永慈        | 初次撰写                            |                                                                    |
| $\overline{4}$            |                                                                                                    | 1.1、静态LACPI    |                           | 清除内容(N)                                                                                                    | 1.1.1.3、静态LACP开启验                                                                     |         | 方永慈          | 方永慈        | 初次撰写                            |                                                                    |
| 5                         |                                                                                                    |                | <b>For</b>                | 设置单元格格式(F)<br>列宽(C)                                                                                                    | 1.1.1.4、静态LACP关闭配                                                                     |         | 方永慈          | 张艳明        | 邮件反馈                            |                                                                    |
| 6                         |                                                                                                    |                |                           | 隐藏(H)                                                                                                    | 1.1.1.5、静态LACP关闭验                                                                     |         | 方永慈          | 方永慈        | 初次撰写                            |                                                                    |
| $\overline{7}$            |                                                                                                    |                |                           | 取消陰藏(U)                                                                                                    | 1.2.1.1、创建指定聚合组<br>不存在, 创建该聚合组                                                        |         | 方永慈          | 方永慈        | 初次撰写                            |                                                                    |
| 8                         |                                                                                                    |                |                           | 1.2.1、可以进行链路聚合                                                                                                    | 1.2.1.2、创建指定聚合组<br>已经存在                                                               |         | 方永慈          | 张艳明        | 邮件反馈                            |                                                                    |
| $\overline{9}$            |                                                                                                    |                |                           | 组的创建                                                                                                    | 1.2.1.3. 创建聚合组号超<br>出聚合组数                                                             |         | 方永慈          | 方永慈        | 初次撰写                            |                                                                    |
| 10                        |                                                                                                    |                |                           |                                                                                                    | 1.2.1.4、创建指定聚合组<br>已经存在, 聚合组中处于<br>down状态的端口选举                                        |         | 方永慈          | 张静         | 口头沟通                            |                                                                    |
| 11                        |                                                                                                    |                |                           |                                                                                                    | 1.2.2.1、删除指定链路聚<br>合组                                                                 |         | 方永慈          | 方永慈        | 口头沟通                            |                                                                    |
|                           |                                                                                                    | 1.2、静态LACP聚合组创 |                           |                                                                                                    | 1.2.2.2、删除指定链路聚<br>合组,如链路聚合组中已<br>加入成员端口并且是down                                       |         | 方永慈          | 张静         | 口头沟通                            |                                                                    |

选择性粘贴-图

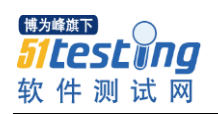

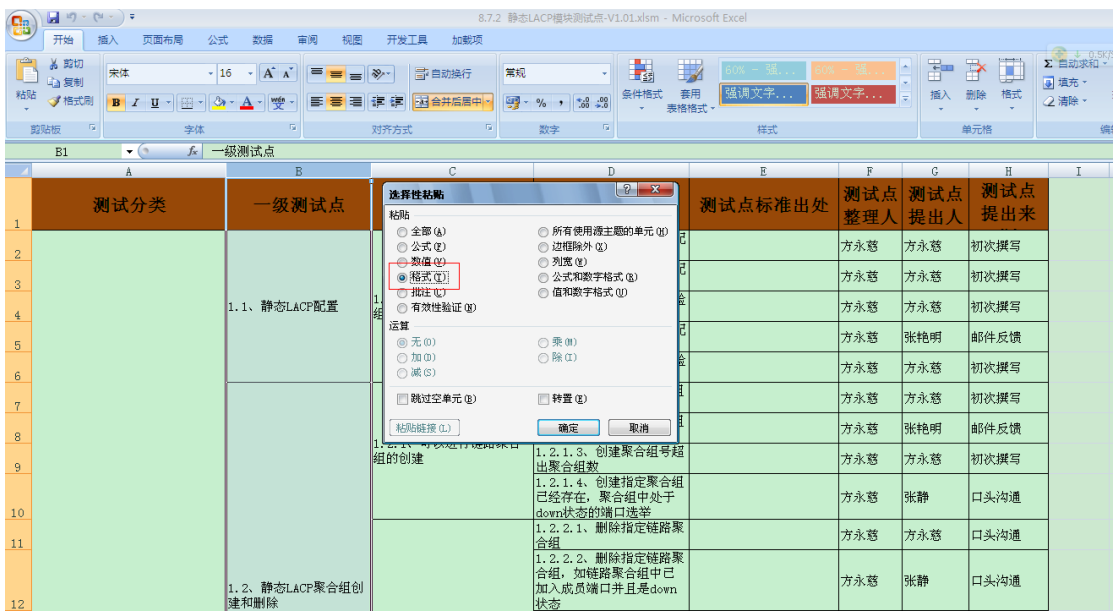

选择格式-图

第三步: 进行文档首行插入列和特性列名称的合并操作;

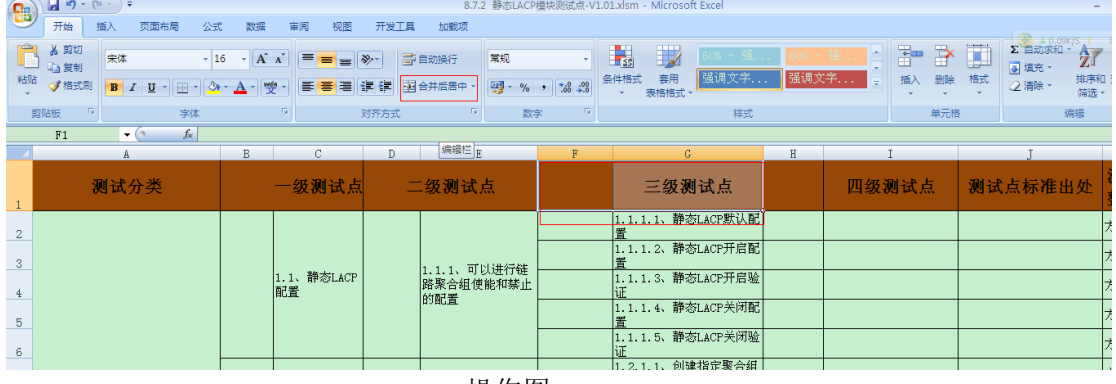

操作图

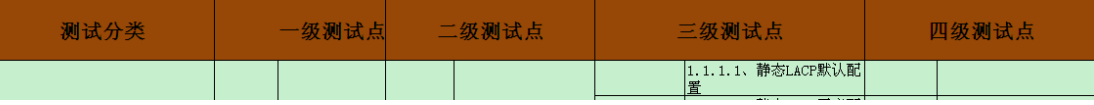

效果图

第四步: 为了美观进行边框的设计,进行插入的编号列和

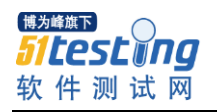

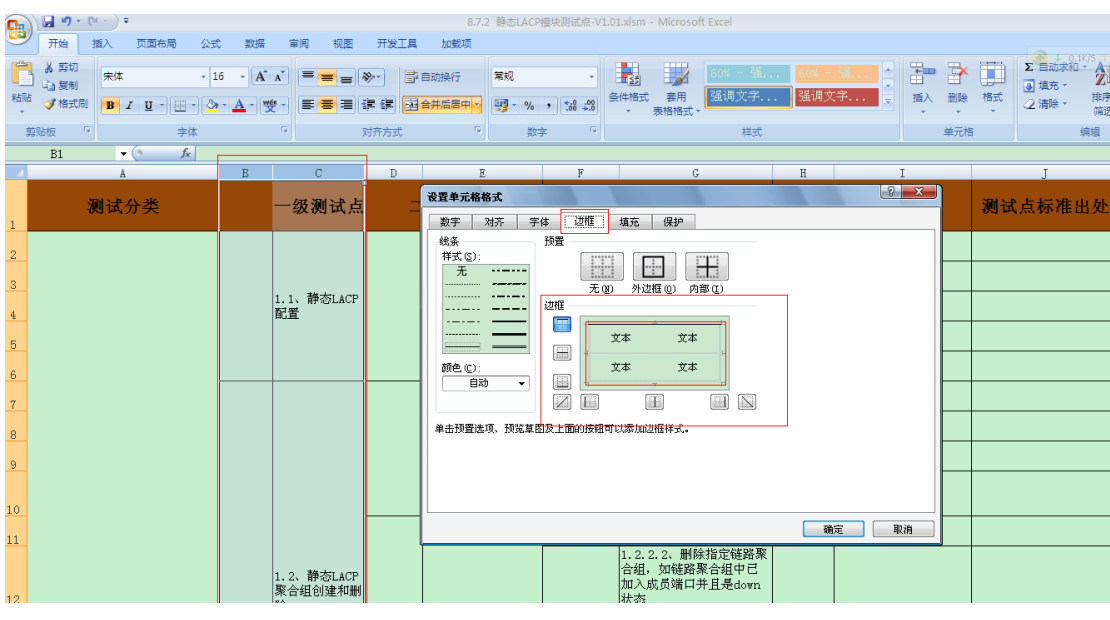

# 过程图

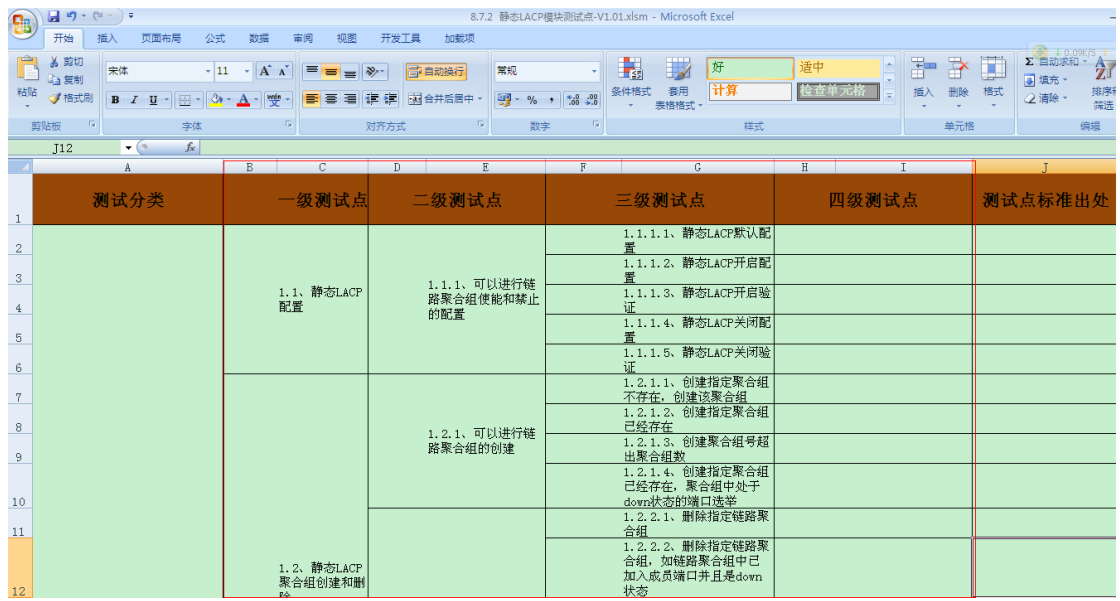

整体效果图

第五步: 在《xx 模块测试点 xlsm》文档需要设置 ID 的当前页进行"插入"中的"文 本框",可以选择"横排文本框",并填写"刷新"作为刷新的按钮使用;

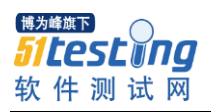

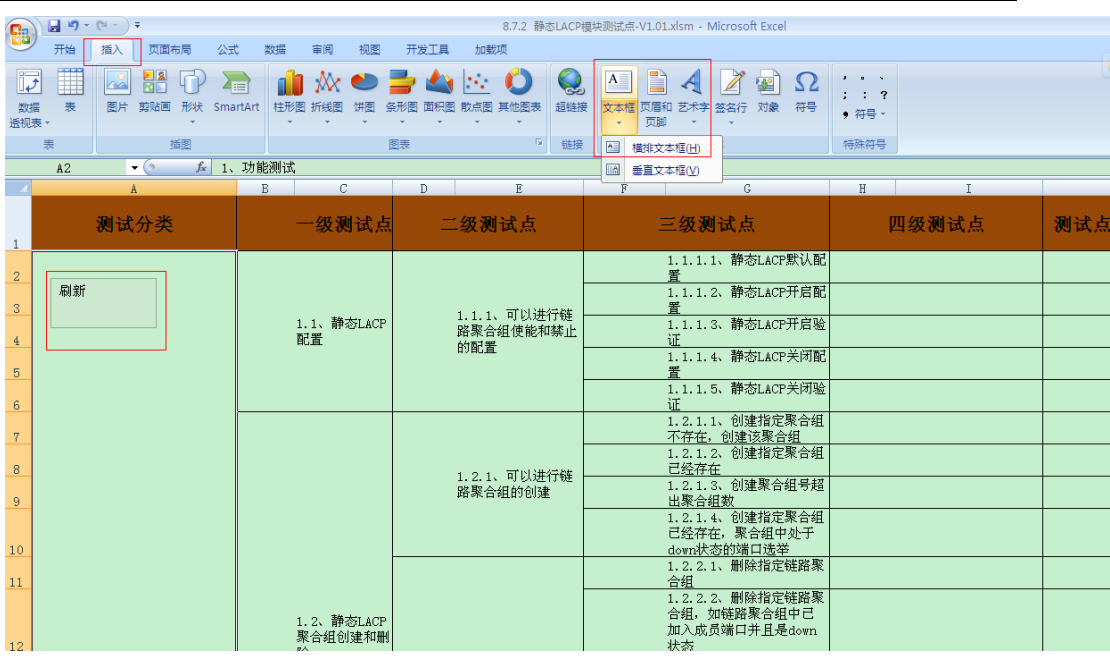

第六步: 直接点击"刷新"的右键,选择"指定宏",连接 Creat No; 第七步: 在"开发工具"中选择"宏",并且创建一个"create\_No"名称的宏,因 为程序的名字是"create\_No"

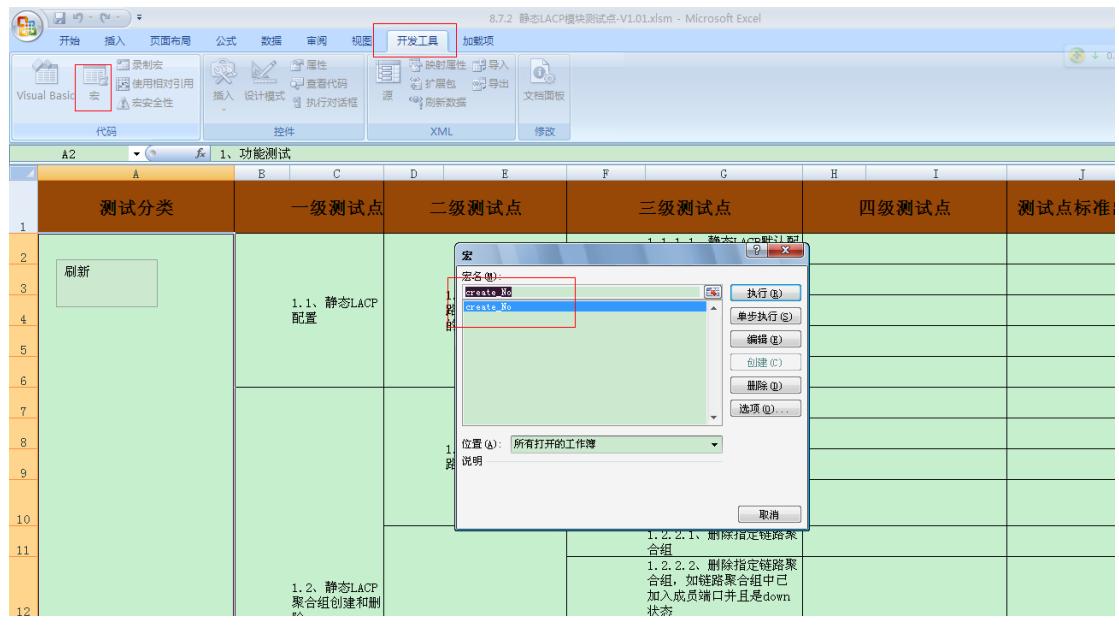

第八步: 在打开的 VB 中直接导入一个宏文件, 比如: create\_No.bas, 自动生成一 个模块;

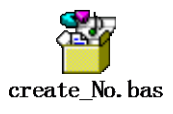

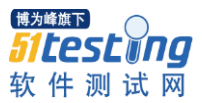

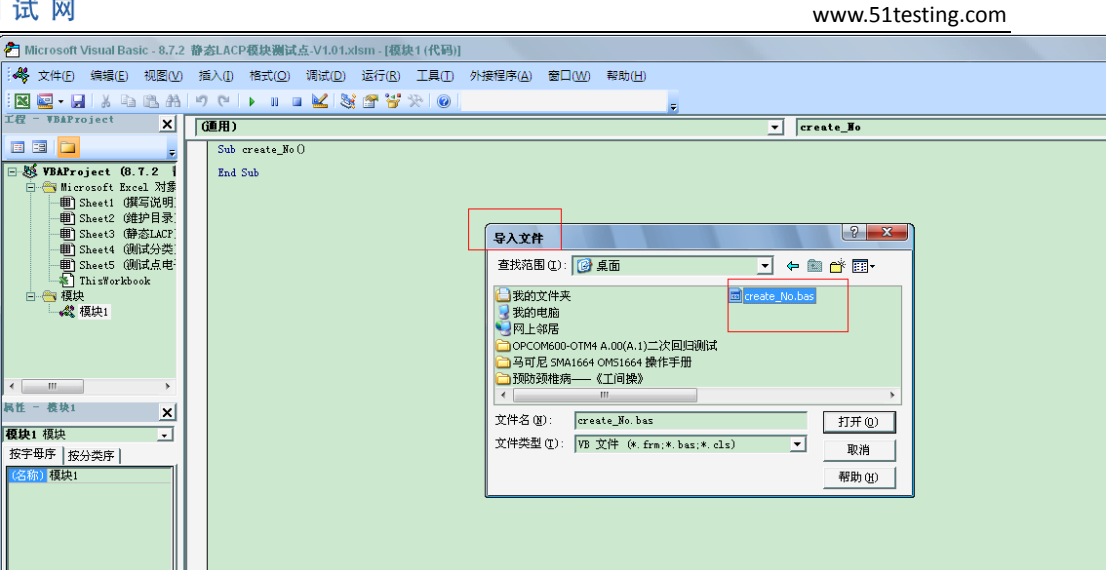

第九步:直接点击宏中对应的模块 create\_No 进行"运行"即可实现自动生成 ID 的; 或者每次通过直接点击刷新按钮即可实现自动生成 ID 的功能

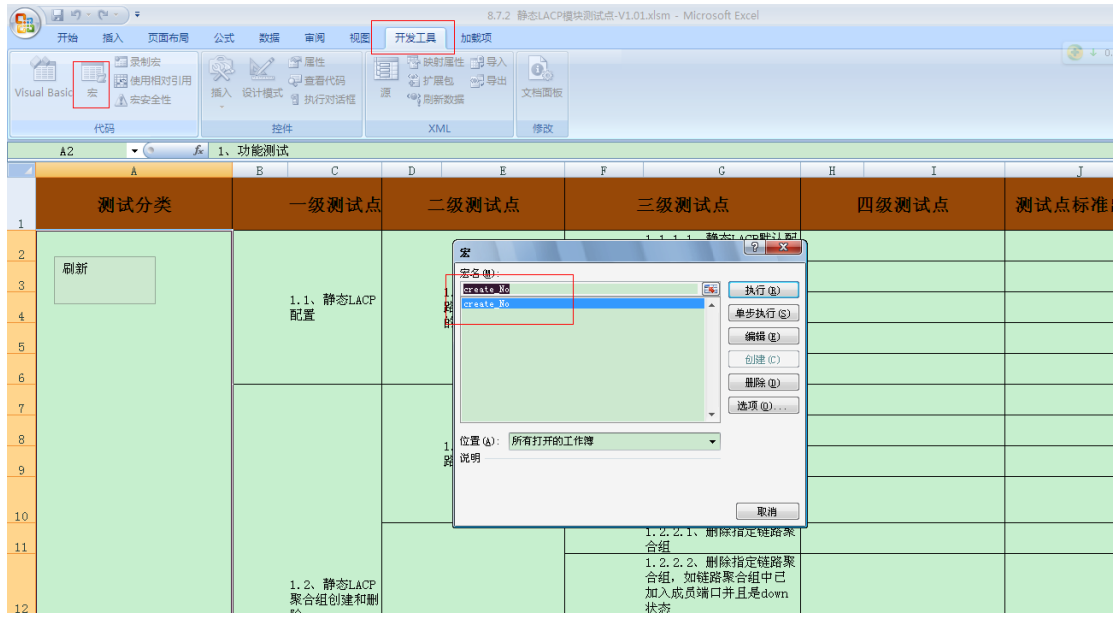

- (5) 基于《模块测试点模板-V1.10.xlsm》的操作演示,直接进行刷新按钮的刷新即可实 现自动编号
- (6) 可以进行基于模板中的程序的导出,导出后可自行进行引用或者修改变量其中 2、4、 6、8 是需要有编号的列的序列号。

Const Column1 = 2

- Const Column2 =  $4$
- Const Column3 = 6
- Const Column4 = 8

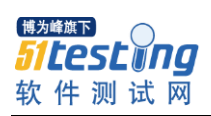

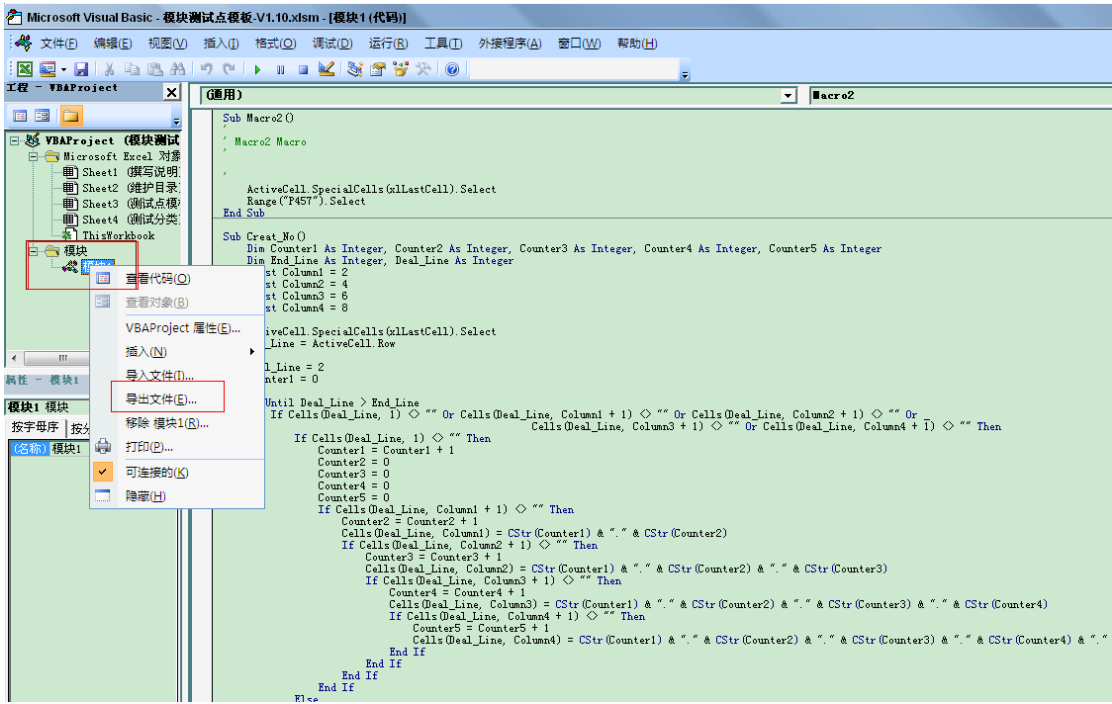